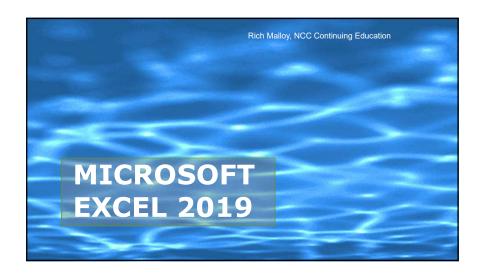

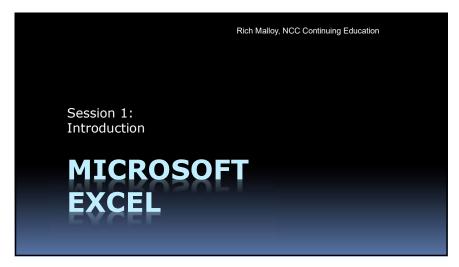

# Agenda

- Welcome
- Introduction to Excel
- The Microsoft Office User Interface
- The Excel User Interface
- How to Work with Excel
- First Project: Restaurant Bill
- Homework Assignment

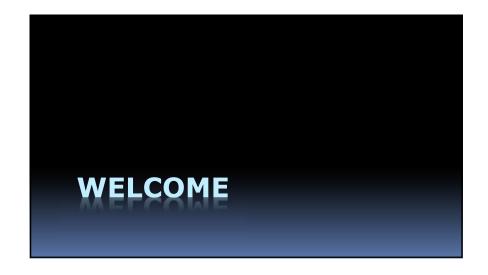

### **Course Details**

- Instructor: Rich Malloy
   Adjunct Professor, NCC
   Computer Consultant
- Tuesdays, 6-9pm, 9/14 10/19
- Class Website: <a href="mailto:bit.ly/ncc-excel">bit.ly/ncc-excel</a>

### The Class Website

- Go to: <a href="mailto:bit.ly/ncc-excel">bit.ly/ncc-excel</a>
- Source for:
  - Slide shows
  - Workbooks
  - Videos
- Will remain available after course

### How to Take Part in the Course

- A recent copy of Excel is needed
  - Prefer Windows, but Mac is OK
  - Free versions available
- If you have problems ...
  - Don't hesitate to speak up

### **Student Benefits**

- Student Email Address
  - Primary way for college to contact you
- Free Software
- Student Discounts
  - Use your .edu student email address
- College Gym
  Is it open yet?

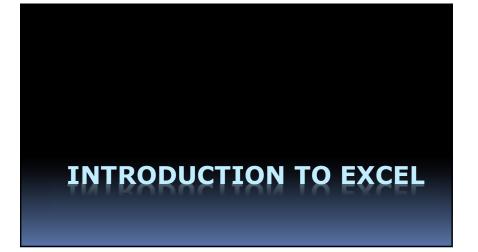

# What Can Excel Do for Us?

- 1. Organize Data in Tables
- 2. Do Calculations
- 3. Create Charts & Graphs

# Why Do We Want to: 1. Organize Data in Tables 2. Do Calculations 3. Create Charts & Graphs

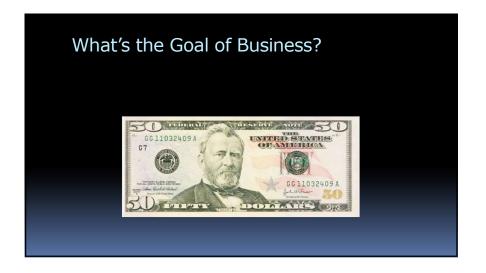

# What's the Best Program for Keeping Track of Money?

- An Accounting Program such as QuickBooks
- But Excel is much more versatile!

### How Do You Get Excel?

- Part of Microsoft Office
- Office 2019
  - Latest version
  - Office Home & Student: \$129
- Office 365
  - Rental program
  - \$79/year for 5 users

### Which Versions for the PC?

- Excel 2003 and earlier
- Excel 2007
- Excel 2010
- Excel 2013
- Excel 2016
- Excel 2019

### What About the Mac?

- Similar, not exactly the same, yet
- Single mouse button
- Command key vs Control key

# Excel for Free?

- Simple on-line version
  - www.office.com
- Limited tools
- Great for collaboration/groups

# Are There Any Alternatives?

- LibreOffice or OpenOffice
  - Download for free
- Google Drive
  - Online, limited, free
- Apple NumbersDownload and Online, freeDifferent user interface

### Free for NCC Students!

Go to: norwalk.edu
 Click: MYCOMMNET

3. Click: LOG IN

4. Enter your Student ID & Password

5. Click the link for Outlook

6. Click the App Launcher button

7. Click: Office 3658. Click: Install Office

### **SUGGESTED BOOKS**

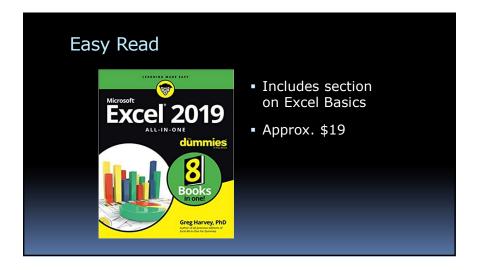

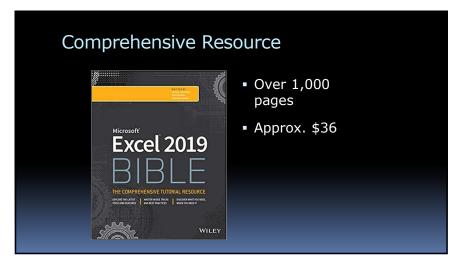

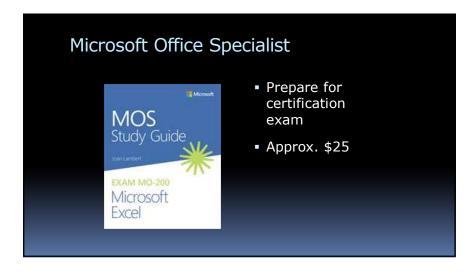

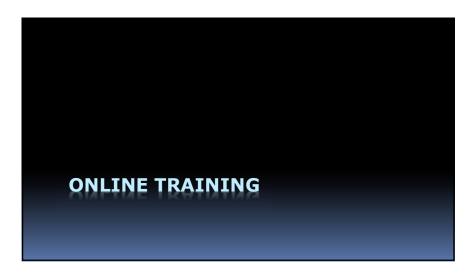

# Microsoft Training Videos

- Dozens of short videos
  - E.g., "IF Function"
- Go to:
  - https://support.office.com/en-us/article/excel-forwindows-video-training-9bc05390-e94c-46af-a5b3d7c22f6990bb

# Lynda.com

- Now: "LinkedIn Learning"
- Hundreds of video courses
- Approx. \$30/month
- Free at some local libraries

# Udemy.com

- Hundreds of courses
- About \$10 each

# Other Resources

- Google
- YouTube

### **MOS Certification**

- Become "Microsoft Certified"
- 90-Minute Exam
- Approx. \$130 for two attempts
- Nearest: Westchester Comm. Coll.
- For more info:
  - https://www.microsoft.com/en-us/learning/moscertification.aspx

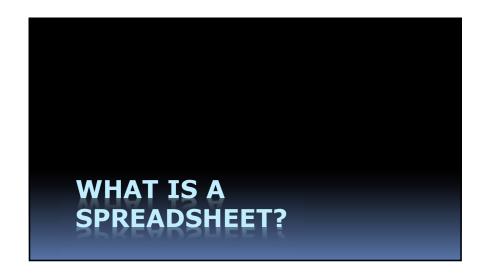

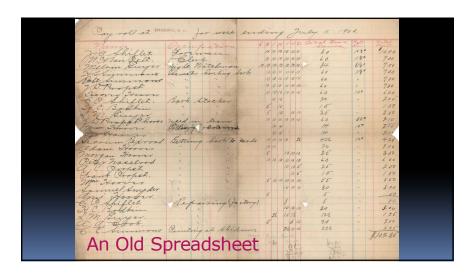

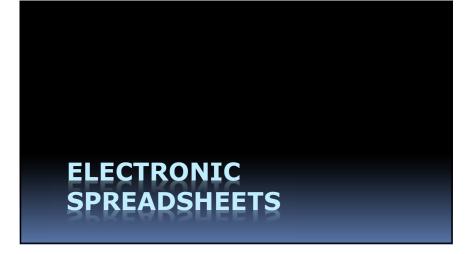

# A Typical Spreadsheet

| Cash Flow Comparison          |             |             |
|-------------------------------|-------------|-------------|
| Actual versus Budget          |             |             |
|                               |             | Jan-06      |
|                               | Estimated   | Actual      |
| Cash balance (start of month) | \$ 1,500.00 | \$ 1,500.00 |
| Receipts                      |             |             |
| Cash sales                    | 1,700.00    | 1,852.00    |
| Cash expentitures             |             |             |
| Advertising                   | 200.00      | 211.00      |
| Wages                         | 900.00      | 900.00      |
| Supplies                      | 100.00      | 81.00       |
| Total cash expentitures       | 1,200.00    | 1,192.00    |
| Net cash flow                 | 500.00      | 660.00      |
| Cash balance (end of month)   | \$ 2,000.00 | \$ 2,160.00 |

# Formulas

| Cash Flow Comparison          |             |             |  |
|-------------------------------|-------------|-------------|--|
| Actual versus Budget          |             |             |  |
|                               |             | Jan-06      |  |
|                               | Estimated   | Actual      |  |
| Cash balance (start of month) | \$ 1,500.00 | \$ 1,500.00 |  |
| Receipts                      |             |             |  |
| Cash sales                    | 1,700.00    | 1,852.00    |  |
| Cash expentitures             |             |             |  |
| Advertising                   | 200.00      | 211.00      |  |
| Wages                         | 900.00      | 900.00      |  |
| Supplies                      | 100.00      | 81.00       |  |
| Total cash expentitures       | 1,200.00    | 1,192.00    |  |
| Net cash flow                 | 500.00      | 660.00      |  |
| Cash balance (end of month)   | \$ 2,000.00 | \$ 2,160.00 |  |

# What If ... ?

| Cash Flow Comparison          |             |             |          |
|-------------------------------|-------------|-------------|----------|
| Actual versus Budget          |             |             |          |
|                               |             | Jan-06      |          |
|                               | Estimated   | Actual      |          |
| Cash balance (start of month) | \$ 1,500.00 | \$ 1,500.00 |          |
| Receipts                      |             |             |          |
| Cash sales                    | 1,700.00    | 1,852.00    | _        |
| Cash expentitures             |             |             | Increase |
| Advertising                   | 200.00      | 211.00      | by \$100 |
| Wages                         | 900.00      | 900.00      | _        |
| Supplies                      | 100.00      | 81.00       | )        |
| Total cash expentitures       | 1,200.00    | 1,192.00    |          |
| Net cash flow                 | 500.00      | 660.00      |          |
| Cash balance (end of month)   | \$ 2,000.00 | \$ 2,160.00 | )        |

# The Impact

| Cash Flow Comparison          |             |             |
|-------------------------------|-------------|-------------|
| Actual versus Budget          |             |             |
|                               |             | Jan-06      |
|                               | Estimated   | Actual      |
| Cash balance (start of month) | \$ 1,500.00 | \$ 1,500.00 |
| Receipts                      |             |             |
| Cash sales                    | 1,700.00    | 1,852.00    |
| Cash expentitures             |             |             |
| Advertising                   | 200.00      | 211.00      |
| Wages                         | 900.00      | 900.00      |
| Supplies                      | 100.00      | 181.00      |
| Total cash expentitures       | 1,200.00    | 1,292.00    |
| Net cash flow                 | 500.00      | 560.00      |
| Cash balance (end of month)   | \$ 2,000.00 | \$ 2,060,00 |

Recalculates Automatically

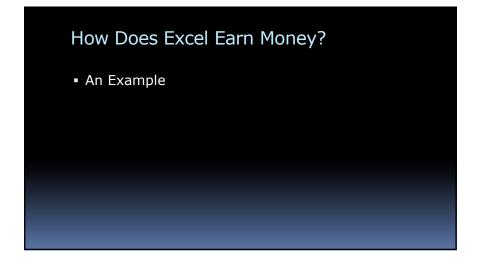

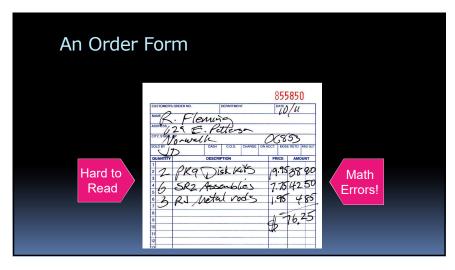

CAN EXCEL DO BETTER?

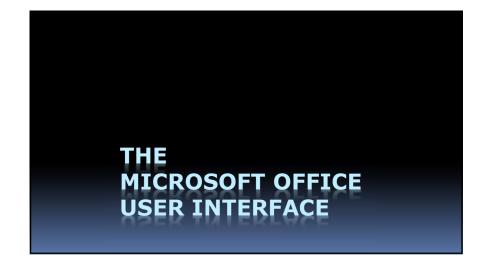

### The Office User Interface

### **Top Row:**

- Quick Access Toolbar
  - Add frequently used tools
- Title Bar
  - For moving the window & Snap
- Window Sizing Buttons
  - Minimize, Maximize/Restore, Close

### The Office User Interface

### The Ribbon:

- Ribbon Tabs & File Menu
  - File, Home, Insert, etc.
- Groups
  - To make it easier to find controls
- CommandsButtons, List boxes, Text boxes

### The Office User Interface

### The Status Bar

- The Bottom Row
- Various properties at the Left
- View Button at the Right
- Zoom Controls at Far Right

### The Office User Interface

### **Quick Tips:**

- Screen Tips
  - Revealed when mouse pointer hovers over an object
- Context Menu
  - Revealed when you click right mouse button (or Control + mouse button on the Mac)
- Alt Key

To access controls via keyboard, w/o mouse

# THE EXCEL USER INTERFACE

### The Excel Interface

- Name Box
- Formula Bar
- Worksheet Grid
  - Columns, Rows, Cells

### The Excel Interface

- Active Cell
  - Thick border and Fill Handle at LR
- Worksheet Tabs
  - Workbooks can have many pages
- Status Bar
  - Modes: Ready, Edit, Point
  - Summaries: Average, Count, and Sum

# Navigating a Worksheet

- Mouse
  - Click any cell, or use scroll wheel
- Arrow Keys
  - Also: PgUp and PgDn
- Name Box
- "Go To" Command

  Click: Home > Find & Select > Go To...

# Fast Navigation Keys

- Ctrl + Home: Upper Left of Sheet
- Ctrl + End: Lower Right of Sheet
- Ctrl + Down Arrow: Bottom of Column
- Home: Leftmost cell in a row
- End: Rightmost cell in a row

# **Editing Cells**

- Enter data with the Enter key
- 2 Ways to Edit data:
  - Formula bar
  - Double-click cell
- Copy and Paste
- Fill Handle
- Series

# **Editing Cells**

- 3 Types of Cell Contents:
- Text
- Values:
  - Numbers, Dates, Times
- Formulas

# Selecting Ranges

- With the mouse
- With the keyboard
- With the Control key

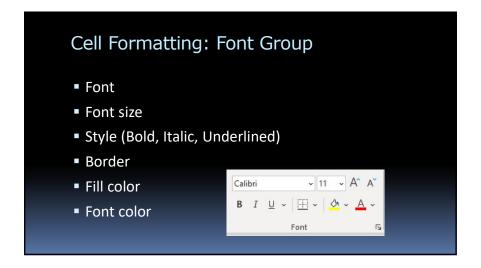

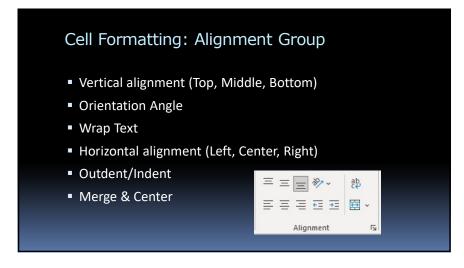

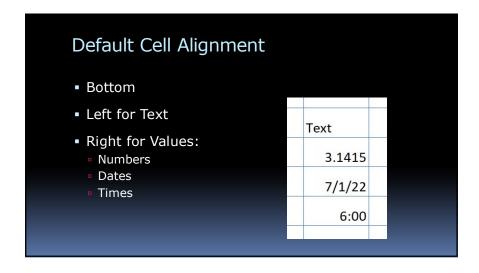

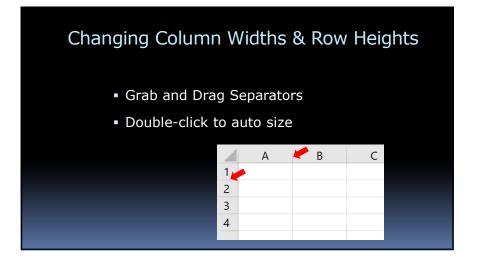

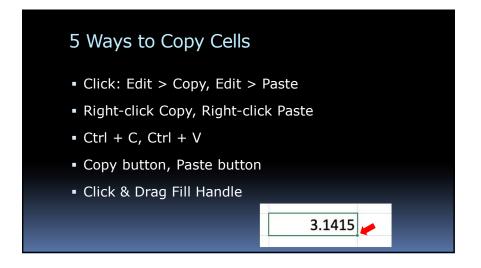

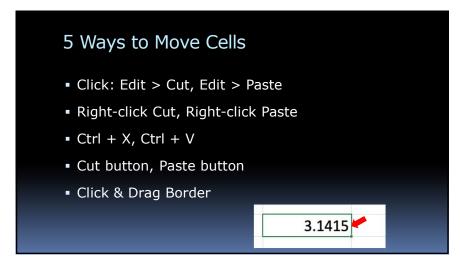

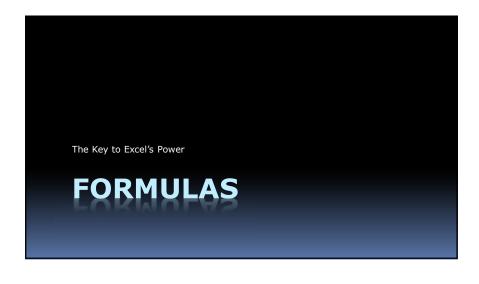

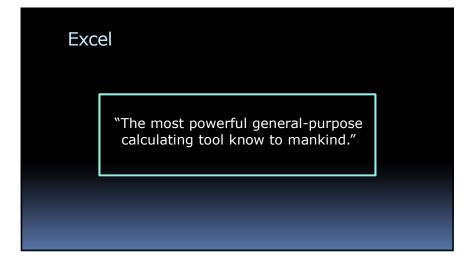

The Key to Excel's Power?

# **Formulas**

# Formulas: The Basic Operations

- Addition: +
- Subtraction: —
- Multiplication: \*
- Division: /

# (Parentheses)

- Not needed usually
- Use to change order of operations:

Average = 
$$(D2 + D3) / 2$$

Or in Functions:

Average = AVERAGE(D2,D3)

### The Four Laws of Formulas

1. Always begin with an equal sign

# The Four Laws of Formulas 1. Always begin with an equal sign 2. Avoid numbers in formulas Why? Because numbers always change

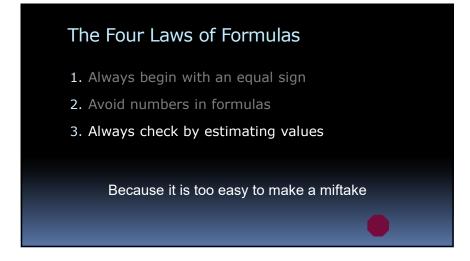

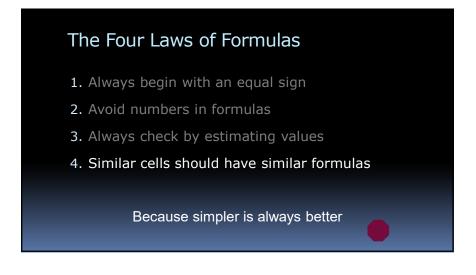

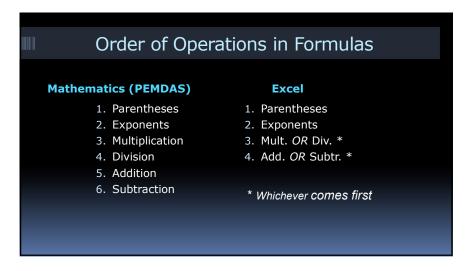

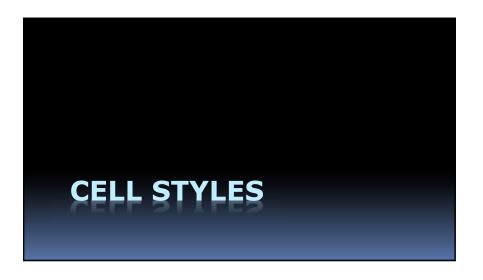

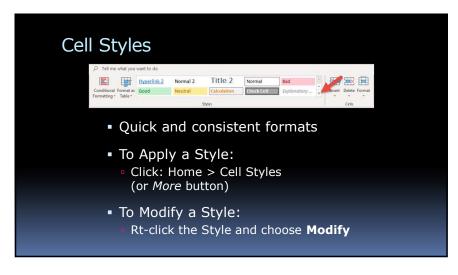

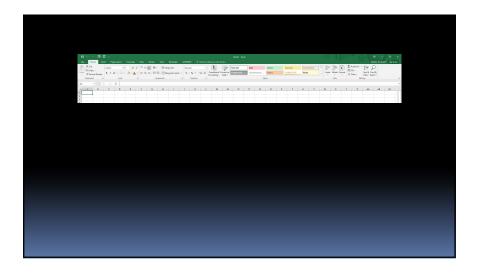

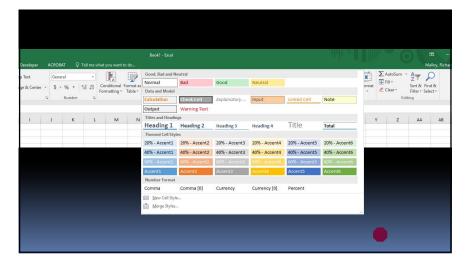

# Homework - 1 • Go to: bit.ly/ncc-excel • Click link for Basic Excel Exercises Insert formulas into the yellow cells as described: Add the Bonus to the Salary Salary Bonus Total \$12,567.3 \$2,43.27 Total \$2,14.8 \$7 \$34.3 \$7 Doi: 0.00 the increase by the Total Increase Total Increase \$82,924 \$2,764.12 Increase

# Homework - 2

- Create simple check register
- Click link for: <a href="Mailto:Checkbook-Register-Project">Checkbook-Register-Project</a>
- http://techhelptoday.com/excel-class/

| 1  | A      | В       | C                   | D        | E       | F        | G        |
|----|--------|---------|---------------------|----------|---------|----------|----------|
| 1  | Number | Date    | Description         | Debit    | Cleared | Credit   | Balance  |
| 2  |        |         |                     |          |         |          | 2,000.00 |
| 3  | 101    | 1/3/19  | Dry cleaners        | 89.32    | V       |          | 1,910.6  |
| 4  | 102    | 1/4/19  | Cable TV            | 114.87   | ✓       |          | 1,795.83 |
| 5  |        | 1/6/19  | ATM cash withdrawal | 100.00   | V       |          | 1,695.8  |
| 6  | 103    | 1/7/19  | Utility bill        | 256.87   | V       |          | 1,438.9  |
| 7  |        | 1/9/19  | Deposit             |          | ✓       | 1,500.00 | 2,938.9  |
| 8  | 104    | 1/15/19 | Rent                | 1,250.00 |         |          | 1,688.9  |
| 9  |        |         |                     |          |         |          | 1,688.9  |
| 10 |        |         |                     |          |         |          | 1,688.9  |
| 11 |        |         |                     |          |         |          | 1,688.9  |
| 12 |        |         | Total               | 1,811.06 |         | 1,500.00 |          |

# Next Week:

- More Formulas
- Functions
- Budgets